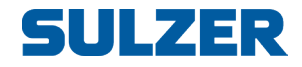

# BlueLinQ Pro Steuergerät (EC 541)

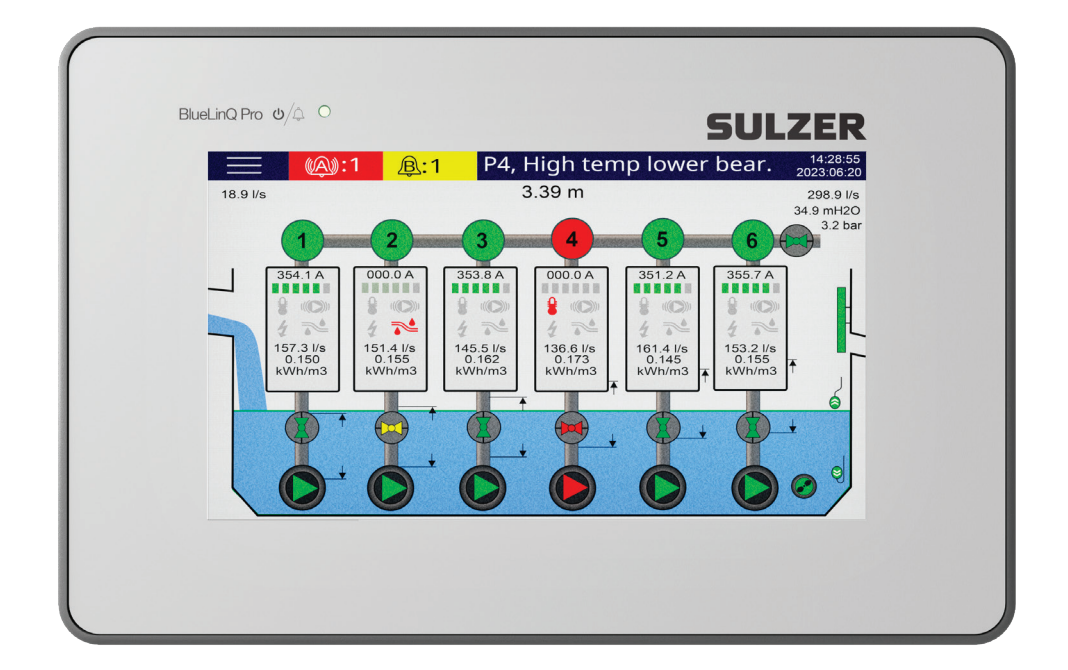

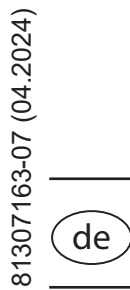

# Installationsanleitung

**www.sulzer.com**

#### **Installationsanleitung (Übersetzung der Originalanweisungen)**

#### **Copyright © 2024 Sulzer. Alle Rechte vorbehalten.**

Dieses Handbuch sowie die darin beschriebene Software unterliegen einer Lizenz und dürfen nur in Übereinstimmung mit diesen Lizenzbedingungen verwendet oder vervielfältigt werden. Der Inhalt dieses Handbuchs dient nur zu Informationszwecken, kann ohne vorherige Ankündigung geändert werden und stellt seitens Sulzer keinerlei Verpflichtungen dar. Sulzer übernimmt keine Verantwortung für Fehler oder Ungenauigkeiten, die in diesem Handbuch enthalten sind.

Wenn dies nicht ausdrücklich per Lizenz gestattet ist, darf diese Veröffentlichung ohne vorherige schriftliche Genehmigung seitens Sulzer weder vervielfältigt, in Zugriffssystemen gespeichert, verteilt noch auf andere Art elektronisch, mechanisch oder als Aufzeichnung weitergegeben oder zugänglich gemacht werden.

Sulzer behält sich das Recht vor, Spezifikationen aufgrund von technischen Entwicklungen zu ändern.

## Inhalt **Contract Contract**

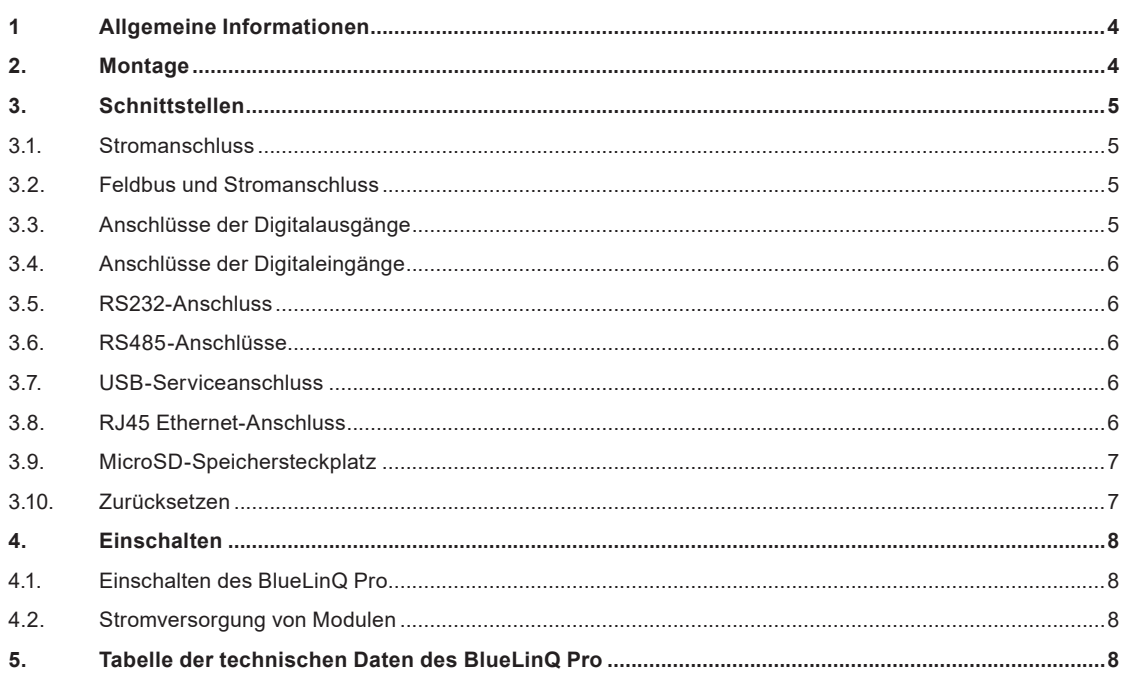

and the control of the control of the control of the control of the control of the control of the control of the

# **1 Allgemeine Informationen**

*WARNUNG! Dieses Gerät darf nur von geschultem, kompetentem Personal in Übereinstimmung mit allen einschlägigen internationalen, nationalen und lokalen Standards und Vorschriften für an Prozesse angeschlossene Geräte sowie in Übereinstimmung mit den hier enthaltenen Anweisungen installiert, betrieben und gewartet werden. Vergewissern Sie sich, dass die Stromversorgung ausgeschaltet ist und dass alle Ausgabegeräte, die an das Steuergerät angeschlossen werden sollen, ebenfalls ausgeschaltet sind, bevor Sie irgendetwas anschließen!* 

BlueLinQ Pro ist ein Steuerungssystem von Sulzer, das hauptsächlich für den Einsatz in kommunalen Abwasserpumpstationen konzipiert wurde. Es besteht aus einem integrierten Steuergerät, einem 7-Zoll-Touchscreen und kann mit einer Reihe von Modulen zur Überwachung und Steuerung beliebiger Pumpenschachtkonfigurationen verbunden werden.

Der BlueLinQ Pro verwendet einen einzigen Anschluss für die Kommunikation mit den Modulen und deren Stromversorgung. Die Kommunikation erfolgt über ein Bussystem und die Verbindung erfolgt über ein praktisches DIN-Schienen-Stecksystem. Es können bis zu 30 Module gleichzeitig an den Bus angeschlossen werden.

Der Bediener kann das gesamte System bequem über den Touchscreen konfigurieren und überwachen.

Neben der Modulschnittstelle ist das BlueLinQ Pro mit weiteren Schnittstellen zum Anschluss externer Geräte ausgestattet.

- 1 RS232-Anschluss für den Anschluss eines Modems, Funkgeräts oder eines anderen seriellen Kommunikationsgeräts.
- 1 USB-Serviceanschluss
- 1 Com-Port für Modbus über TCP, RJ-45 Ethernet
- 2 Modbus über RS485 (galvanisch getrennt)
- 1 microSD-Schnittstelle zum Hoch- und Herunterladen von Updates oder Daten.
- 4 digitale Eingänge
- 4 digitale Ausgänge
- 1 Stromanschluss

## **2. Montage**

Der BlueLinQ Pro wird mit 4 Klemmen inklusive Schrauben für die Schalttafelmontage geliefert. Es ist ein Ausschnitt in der Schalttafel von 208 x 128 mm erforderlich, siehe Abbildung 1. Das BlueLinQ Pro wird durch den Ausschnitt gesteckt und die 4 Eckklemmen müssen fest genug angezogen werden, um das BlueLinQ Pro in der Schalttafel zu halten.

BlueLinQ Pro ist für den Einsatz im Außenbereich geeignet und muss in ein Endgehäuse mit entsprechender Schutzart eingebaut werden.

Frontplatte IP65, erfüllt die Anforderungen der Schutzklasse 4. Rückplatte IP20, ist in ein Endgehäuse mit entsprechender Schutzklasse einzubauen.

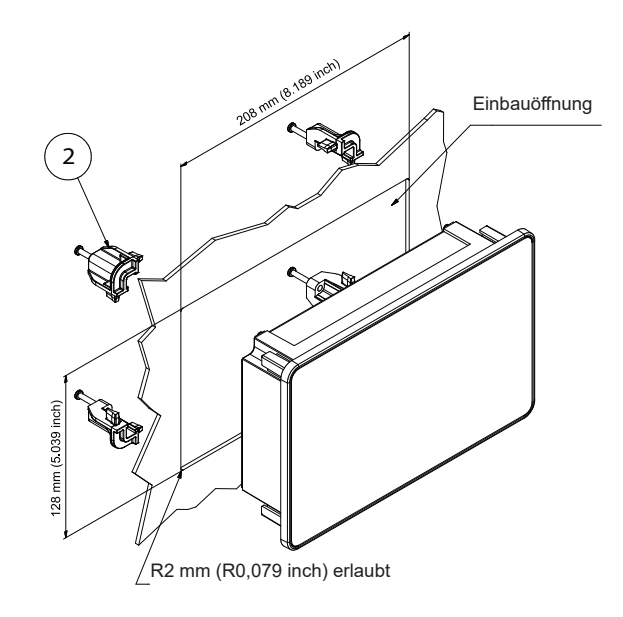

*Abbildung 1*

# **3. Schnittstellen**

#### **3.1. Stromanschluss**

Die Stromversorgung des BlueLinQ Pro erfolgt über einen zweipoligen Anschluss, siehe Abbildung 4 und Tabelle 1 darunter. W1 (V+) ist der positive Stromanschluss des BlueLinQ Pro und Pin2 (V-) dient zum Anschluss der Rückleitung. Der BlueLinQ Pro wird mit einem abnehmbaren Schraubklemmenanschluss geliefert, an den eine Litze geeigneter Größe angeschlossen werden muss $^{\rm 1}$ .

Betreiben Sie den BlueLinQ Pro mit einer Spannungsversorgung von 10 bis 30 VDC mit ausreichender Nennleistung. Der BlueLinQ Pro verbraucht ohne digitale Ausgangslast oder angeschlossene Module weniger als 6 Watt. Es wird empfohlen, eine ausreichend dimensionierte Sicherung zu verwenden, um eine Überlastung der Stromversorgung zu verhindern.

Nach dem Einschalten sollte der Touchscreen aufleuchten und das Steuergerät wird hochgefahren. Nach ein paar Sekunden ist der BlueLinQ Pro betriebsbereit.

#### **3.2. Feldbus und Stromanschluss**

Der BlueLinQ Pro ermöglicht die Kommunikation und Stromversorgung einer Reihe von Modulen zur Überwachung und Steuerung. Dies erfolgt über fünf Anschlussklemmen, siehe Abbildung 4 und Tabelle 1 darunter. Pin3 (P+) ist der positive Stromanschluss für die Module und Pin7 (P-) ist der Rückleiter. Es muss eine geeignete einadrige Litze verwendet werden<sup>1</sup>.

Pin4 (D-) und Pin6 (D+) sind die differentiellen Kommunikationsleitungen und an Pin5 (SCN) wird die Abschirmung angeschlossen. Für die Kommunikation wird ein zweiadriges geschirmtes Twisted-Pair-Kabel verwendet. Es müssen alle drei Anschlüsse D-, D+ und SCN belegt werden, um eine zuverlässige Kommunikation zu gewährleisten.

Der Steckbrückenanschluss für die Terminierung, Term1, ist standardmäßig belegt. Befindet sich das Gerät an einem der beiden Enden des Kommunikationsnetzes, muss die Steckbrücke aufgesteckt werden, andernfalls ist sie zu entfernen (siehe Abbildung 4).

#### **3.3. Anschlüsse der Digitalausgänge**

Der BlueLinQ Pro wird mit 4 digitalen Ausgängen geliefert. Der Zugang zu diesen Ausgängen erfolgt über fünf Anschlüsse, siehe Abbildung 2 und Tabelle 1 darunter. Über Pin8 (Vdo) werden die Ausgänge mit Strom mit einer Spannung von 10 VDC bis 30 VDC versorgt. Die maximale Gesamtlast beträgt 4 A. Der Rückleiter der an Vdo angeschlossenen Versorgung muss an V- (Rückleiter der BlueLinQ Pro-Versorgung) angeschlossen werden. Pin9 bis Pin12 sind die digitalen Ausgänge DO1 bis DO4. Für den Anschluss sind Einzellitzen mit geeignetem Querschnitt zu verwenden<sup>1</sup>. Die digitalen Ausgänge haben eine Ausgangsspannung von Vdo mit einer maximalen Gesamtlast von 4 A für alle Ausgänge und einem maximalen Nennstrom von 1,7 A pro Ausgang.

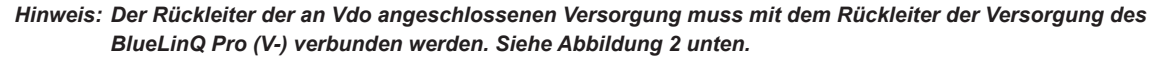

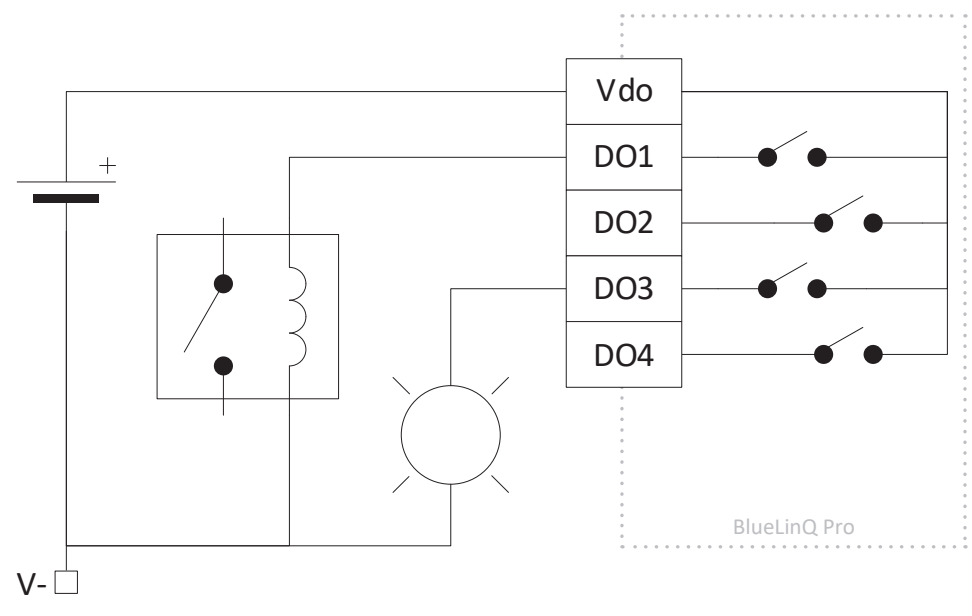

*Abbildung 2 Typische Anschlüsse für die Digitalausgänge*

*<sup>1</sup> Der Anschluss ist für Leiter mit einem Querschnitt von 16 bis 26 AWG (0,14 bis 1,5 mm2) geeignet. Es wird dringend empfohlen, einen Leiter zu verwenden, der für die erforderliche Stromstärke geeignet ist; im Zweifelsfall sollte ein Querschnitt von 16 AWG (1,5 mm2) gewählt werden. Bei direkter Verdrahtung ist das Kabel auf 6 bis 7 mm abzuisolieren, bei Verwendung von Kabelschuhen sind die Empfehlungen des Herstellers zu beachten.*

#### **3.4. Anschlüsse der Digitaleingänge**

Der BlueLinQ Pro wird mit 4 digitalen Eingängen geliefert. Der Zugang zu diesen Ausgängen erfolgt über fünf Anschlüsse, siehe Abbildung 4 und Tabelle 1 darunter. Pin13 bis Pin16 sind die digitalen Eingänge DI1 bis DI4 und Pin17 (Vdi) ist ein auf 200 mA begrenzter Stromausgang, der mit V+ identisch ist. Wenn dieser Ausgang genutzt wird, ist ein geeignetes, einadriges Kabel zu verwenden. Die digitalen Eingänge verfügen über einen Spannungsbereich von 0-30 VDC mit einem Auslösepegel von ≈4 VDC. Der Eingangswiderstand beträgt 1,8 kΩ. Die digitalen Eingänge können so konfiguriert werden, dass Impulskanäle bis zu 1kHz angeschlossen werden können.

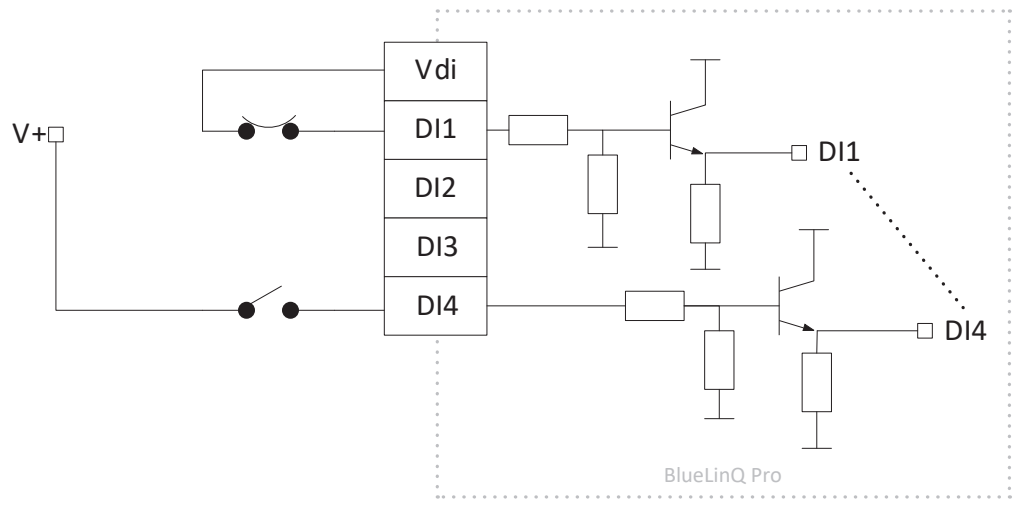

*Abbildung 3 Typische Anschlüsse für die Digitaleingänge*

#### **3.5. RS232-Anschluss**

Der BlueLinQ Pro verfügt über einen RS232-Anschluss, der für die Kommunikation mit einem Modem vorgesehen ist und das Modbus RTU-Protokoll verwendet (siehe Abbildung 5 und Tabelle 2). Pin22 ist der RTS-Anschluss (Request To Send) , Pin21 der CTS-Anschluss (Clear To Send), Pin20 der TX-Anschluss (Transmit), Pin19 der RX-Anschluss (Receive) und Pin18 (V-) ist die Bezugserde. Für den Anschluss sind geeignete Einzellitzen zu verwenden.<sup>1</sup> . Bei Betrieb in einer Umgebung mit elektrischen Störungen wird ein abgeschirmtes Kabel empfohlen. Der Anschluss unterstützt Standard-Baudraten von 300 bis 230400 und bietet die Möglichkeit einer Paritätsprüfung.

#### **3.6. RS485-Anschlüsse**

Der BlueLinQ Pro verfügt über zwei isolierte RS485-Anschlüsse und verwendet das Modbus RTU-Protokoll, siehe Abbildung 5 und Tabelle 2. Pin23 und Pin24 sind die differentiellen Kommunikationsleitungen und Pin25 wird für die Abschirmung von RS485\_1 verwendet. Pin26 und Pin27 sind die differentiellen Kommunikationsleitungen und Pin28 wird für die Abschirmung von RS485\_2 verwendet. Verwenden Sie ein zweiadriges, abgeschirmtes, verdrilltes Kabel mit geeignetem Querschnitt<sup>1</sup>.

Die Steckbrückenanschlüsse für die Terminierung der Kommunikation, Term2 für RS485\_1 und Term3 für RS485\_2, sind standardmäßig belegt.

Befindet sich das Gerät an einem der beiden Enden des Kommunikationsnetzes, muss die Steckbrücke aufgesteckt werden, andernfalls ist sie zu entfernen (siehe Abbildung 5).

Außerdem besteht an jedem RS485-Anschluss die Möglichkeit eine Ruhespannung anzulegen. Damit soll sichergestellt werden, dass die RS485-Leitung in einem bekannten, nicht schwankenden Zustand bleibt, wenn keine Übertragung von Geräten stattfindet. An der "+"-Signalleitung ist ein 1,1 kΩ Pull-up-Widerstand und an der "-"-Signalleitung ein 1,1 kΩ Pull-down-Widerstand angeschlossen; diese sind standardmäßig vorhanden.

## **3.7. USB-Serviceanschluss**

Der USB-Serviceanschluss des BlueLinQ Pro unterstützt USB2.0 und ist vom Typ Mini-B, siehe Abbildung 4 und Tabelle 1 darunter. Er dient in erster Linie zum Herunterladen von Konfigurationsdaten und zum Aktualisieren der Firmware mit AquaProg. Der Anschluss unterstützt Modbus RTU und Modbus ID in den Einstellungen. Wenn Sie BlueLinQ Pro zum ersten Mal über USB an einen PC anschließen, erfolgt eine Treiberinstallation. Folgen Sie einfach den Anweisungen auf Ihrem PC.

#### **3.8. RJ45 Ethernet-Anschluss**

Der BlueLinQ Pro verfügt über einen Ethernet-Anschluss in Form einer RJ45-Standardbuchse, siehe Abbildung 5 und Tabelle 2 darunter. In den Einstellungen kann der Benutzer zwischen einer statischen oder dynamischen IP-Adresse wählen. Standardmäßig ist der Modbus-TCP-Port 502.

## **3.9. MicroSD-Speichersteckplatz**

Der BlueLinQ Pro verfügt über einen Steckplatz für eine MicroSD-Speicherkarte mit Push-Push-Kartensteck- und Auswurfmechanismus, siehe Abbildung 5 und Tabelle 2 darunter. Er dient in erster Linie zum Herunterladen von Konfigurationsdaten und zum Aktualisieren von Firmware und Daten.

## **3.10. Zurücksetzen**

Die Rücksetztaste des BlueLinQ Pro ist durch eine kleine Öffnung zugänglich, siehe Abbildung 5 unten. Zum Zurücksetzen des Geräts auf die Werkseinstellungen stecken Sie eine aufgebogene Büroklammer oder ähnliches in die Öffnung und halten Sie sie 10 Sekunden lang gedrückt.

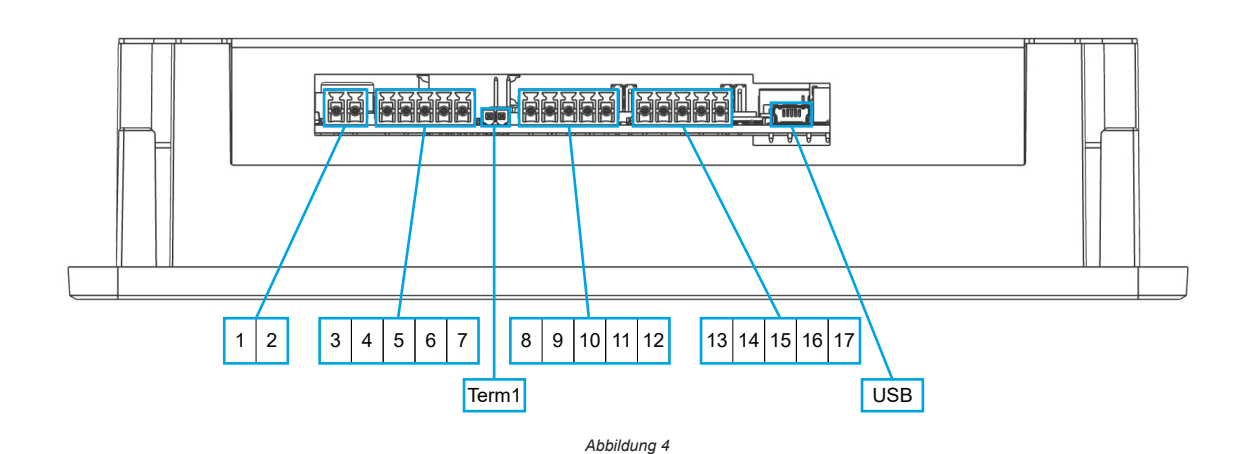

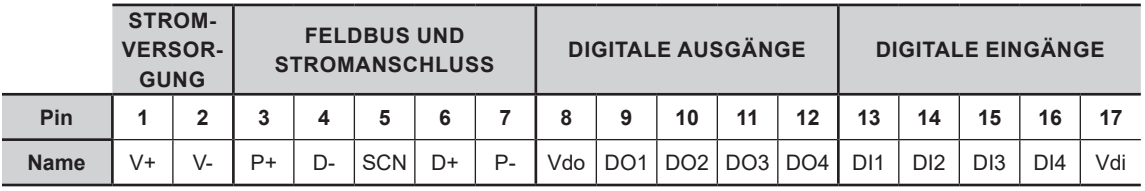

*Tabelle 1*

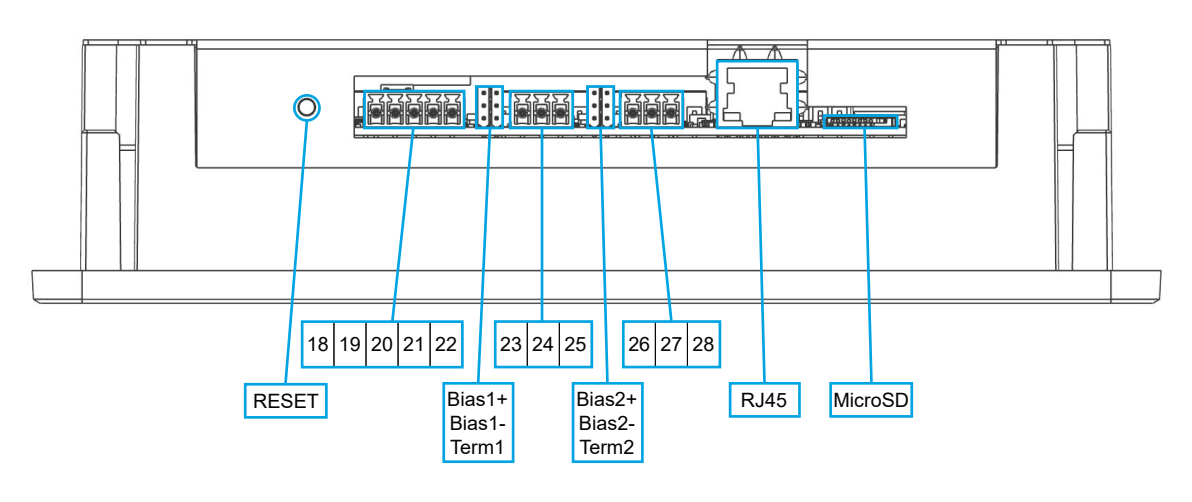

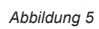

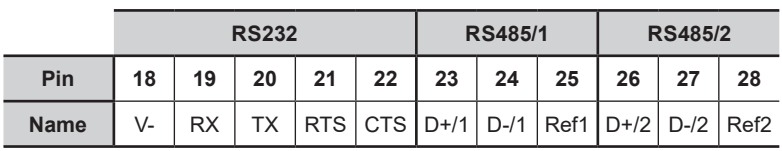

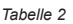

## **4.1. Einschalten des BlueLinQ Pro**

Schließen Sie eine geeignete Spannungsversorgung an die Pins 1 und 2 des BlueLinQ Pro1 an, wie in Abschnitt 3.1 beschrieben. Beim ersten Einschalten wird empfohlen, Datum und Uhrzeit einzustellen, um sicherzustellen, dass alle Ereignisse/Alarme zeitlich und datumsmäßig korrekt sind.

Wenn der Touchscreen beim Einschalten nicht reagiert, kann eine Neukalibrierung auf zwei Arten vorgenommen werden:

- 1. Gehen Sie zu Hauptmenü/Einstellungen/System/Grafische Anzeige/Touchscreen kalibrieren, stellen Sie den Schiebeschalter auf JA, und folgen Sie den Anweisungen auf dem Bildschirm. Hinweis: Für den Zugriff auf dieses Menü ist ein Passwort erforderlich.
- 2. Berühren Sie vor dem Einschalten des Geräts den Bildschirm und schalten Sie es ein ohne die Berührung zu unterbrechen. Dadurch wird automatisch das Menü Touchscreen kalibrieren aufgerufen. Folgen Sie den Anweisungen auf dem Bildschirm. Hinweis: Für den Zugriff auf dieses Menü ist kein Passwort erforderlich.

#### **4.2. Stromversorgung von Modulen**

Schließen Sie geeignete Kabel an die Pins 3, 4, 5, 6 und 7 des BlueLinQ Pro<sup>1</sup> an, wie in Abschnitt 3.2 und im Installationshandbuch der Module beschrieben. Vergewissern Sie sich, dass Term 1 mit einer Steckbrücke bestückt ist.

# **5. Tabelle der technischen Daten des BlueLinQ Pro**

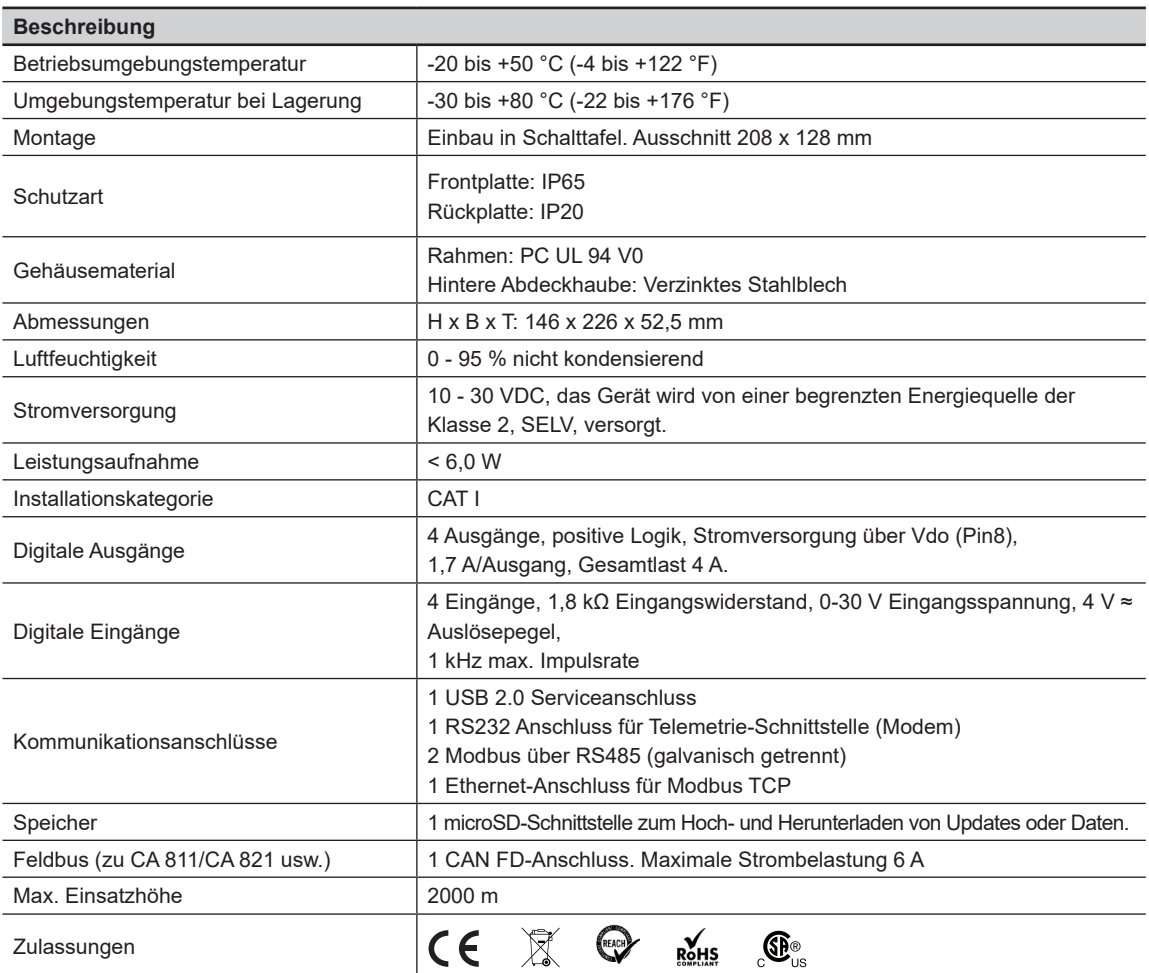

*Achtung: Die Module können nicht während des Betriebs ausgetauscht werden. Wenn Sie Module hinzufügen oder entfernen, müssen Sie zuerst die Stromversorgung abschalten.*

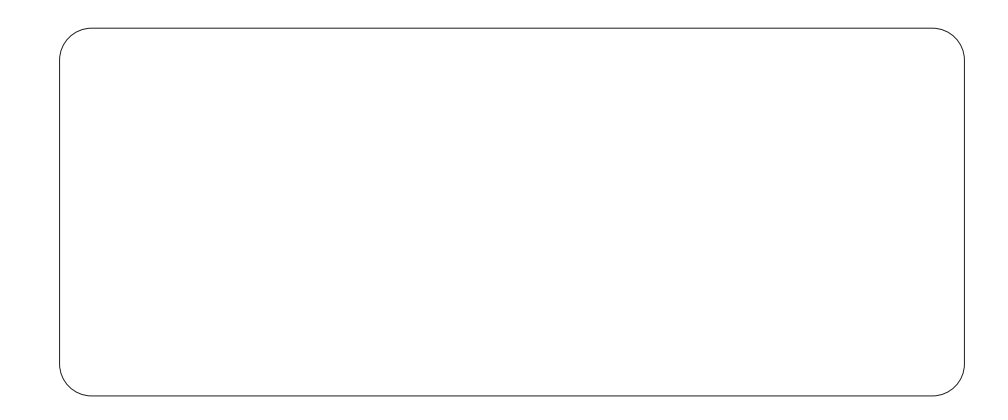

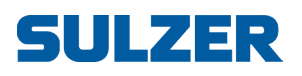

Sulzer Pump Solutions Ireland Ltd., Clonard Road, Wexford, Irland Tel. +353 53 91 63 200 www.sulzer.com